Doc No. :PT-HMOC-OPS-FOP-6001-OPS-OAH

3.0 Fop Issue : Issue Date: 13/04/10

Select a bus profile to be active

File: H\_FCP\_DHS\_3053.xls Author: S. Manganelli

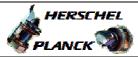

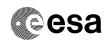

# Procedure Summary

## Objectives

This procedure describes the steps needed to activate one of the 16 S/C bus profiles stored in the SGMs.

## Summary of Constraints

The activation is synchronised by the BSW so that the profileswitch occurs on the frame boundary. This also means that not more than one profile activation can be carried out during each SW cycle (1Hz).

There is always one active BP which specifies for the BSW when and how interaction with a certain RT shall be performed.

Note that TC(8,4,6,4) will be delayed when a TC(8,4,6,4) is already ongoing or when a TC(8,4,6,3) is ongoing.

# Spacecraft Configuration

## Start of Procedure

 ${\tt CDMU}$  in default configuration, that is:

- PM A or B ON (nominally A)
- TM Encoder/OBT A or B active (nominally A)  $\,$
- RM A and B enabled
- MM A and B ON

## End of Procedure

 ${\tt CDMU}$  in default configuration, that is:

- PM A or B ON (nominally A)
- TM Encoder/OBT A or B active (nominally A)
- RM A and B enabled
- MM A and B ON

# Reference File(s)

Input Command Sequences

Output Command Sequences

HFD3053

## Referenced Displays

ANDs SLDs

ZAD07999 ZAZAF999

## Configuration Control Information

| DATE     | FOP ISSUE | VERSION | MODIFICATION DESCRIPTION | AUTHOR   | SPR REF |
|----------|-----------|---------|--------------------------|----------|---------|
| 06/11/07 |           | 1       | Created                  | cmevi-hp |         |

: Version 4 - Unchanged Status

Page 1 of 5 Last Checkin: 11/12/08

Doc No. :PT-HMOC-OPS-FOP-6001-OPS-OAH
Fop Issue : 3.0 Issue Date: 13/04/10

Select a bus profile to be active

File: H\_FCP\_DHS\_3053.xls Author: S. Manganelli

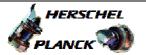

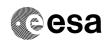

Page 2 of 5

| 10/06/08 |   | 2 | TC Flag and Seq Properly changed     | S. Manganelli |  |
|----------|---|---|--------------------------------------|---------------|--|
| 04/08/08 | 1 | 3 | Added list of bus profiles           | S. Manganelli |  |
| 11/12/08 | 2 | 4 | Added FP, Checked against OBSW 3_6_2 | S. Manganelli |  |

Status : Version 4 - Unchanged

Doc No. :PT-HMOC-OPS-FOP-6001-OPS-OAH Fop Issue : 3.0

Issue Date: 13/04/10

Select a bus profile to be active File: H\_FCP\_DHS\_3053.xls
Author: S. Manganelli

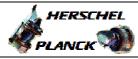

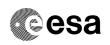

# Procedure Flowchart Overview

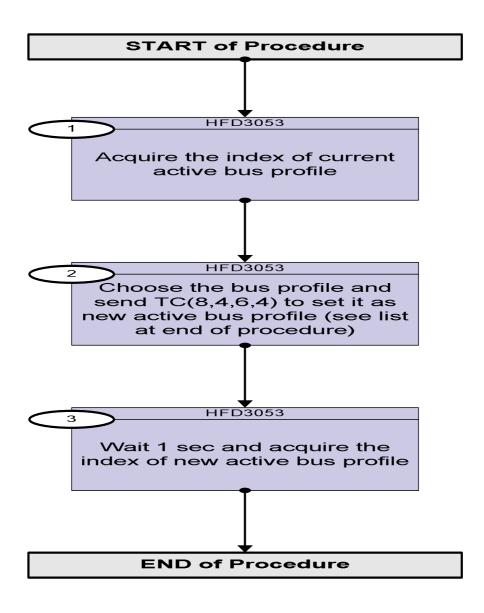

Status : Version 4 - Unchanged

Doc No. :PT-HMOC-OPS-FOP-6001-OPS-OAH Fop Issue : 3.0

Issue Date: 13/04/10

Select a bus profile to be active

File: H\_FCP\_DHS\_3053.xls Author: S. Manganelli

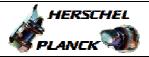

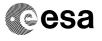

Page 4 of 5

| Step<br>No. | Time | Activity/Remarks                                                                                                    | TC/TLM   | Display/ Branch   |
|-------------|------|----------------------------------------------------------------------------------------------------|----------|-------------------|
|             |      | Beginning of Procedure                                                                                                    | 20, 1211 |                   |
|             |      | TC Seq. Name :HFD3053 (Select SCBP bus prof)                                                                                                    |          |                   |
|             |      | TimeTag Type: N Sub Schedule ID: Formal Parameter List: SCBP SCBP_ID=                                                                                            |          |                   |
| 1           |      | Acquire the index of current active bus profile                                                                                                    |          | Next Step:<br>2   |
|             |      | Verify Telemetry BSW_SDB_ActProf DEF5F160                                                                                                    |          | AND=ZAZAF999      |
| 2           |      | Choose the bus profile and send TC(8,4,6,4) to set it as new active bus profile (see list at end of procedure)                                                   |          | Next Step:        |
|             |      | This TC copies the selected SCBP from the SCBP table to the current active SCBP.  The change of current bus-profile will take affect in the next sub-frame zero. |          |                   |
|             |      | Execute Telecommand SelectActiveSCBP                                                                                                    | DC819160 |                   |
|             |      | Command Parameter(s) : SCBP DH049160                                                                                                    | SCBP_ID  |                   |
|             |      | TC Control Flags:  GBM IL DSE Y  Subsch. ID: 10  Det. descr.: Select Active SCBP from SCBP Table                                                                 |          |                   |
|             |      |                                                                                                    |          |                   |
| 3           |      | Wait 1 sec and acquire the index of new active bus profile                                                                                                    |          | Next Step:<br>END |
|             |      | Verify Telemetry BSW_SDB_ActProf DEF5F160                                                                                                    |          | AND=ZAZAF999      |
|             |      |                                                                                                    |          |                   |
|             |      | End of Procedure                                                                                                    |          |                   |

Status : Version 4 - Unchanged

Doc No. :PT-HMOC-OPS-FOP-6001-OPS-OAH Fop Issue : 3.0

Issue Date: 13/04/10

Select a bus profile to be active File: H\_FCP\_DHS\_3053.xls

Author: S. Manganelli

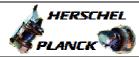

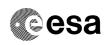

# List of bus profiles

### HERSCHEL: 9 Operative Bus Profiles

- Launch: index 0 and defined by TC(8,4,6,1) identified by C001 to C064.
- Earth Acquisition: index 1 and defined by TC(8,4,6,1) identified by C101 to C164.
- HIFI Prime: index 2 and defined by TC(8,4,6,1) identified by C201 to C264.
- SPIRE Prime: index 3 and defined by TC(8,4,6,1) identified by C301 to C364.
- PACS Prime: index 4 and defined by TC(8,4,6,1) identified by C401 to C464.
- Sun Acquisition: index 5 and defined by TC(8,4,6,1) identified by C501 to
- Survival: index 6 and defined by TC(8,4,6,1) identified by C601 to
- Burst: index 7 and defined by TC(8,4,6,1) identified by C701 to C764.
- Parallel Mode: index 8 and defined by TC(8,4,6,1) identified by C801 to C864.

#### PLANCK: 5 Operative Bus Profiles

- Launch: index 0 and defined by TC(8,4,6,1) identified by C001 to C064.
- Earth Acquisition: index 1 and defined by TC(8,4,6,1) identified by C101 to C164.
- Science: index 2 and defined by TC(8,4,6,1) identified by C201 to
- Sun Acquisition: index 3 and defined by TC(8,4,6,1) identified by C301 to C364.
- Survival: index 4 and defined by TC(8,4,6,1) identified by C401 to C464.

: Version 4 - Unchanged Status